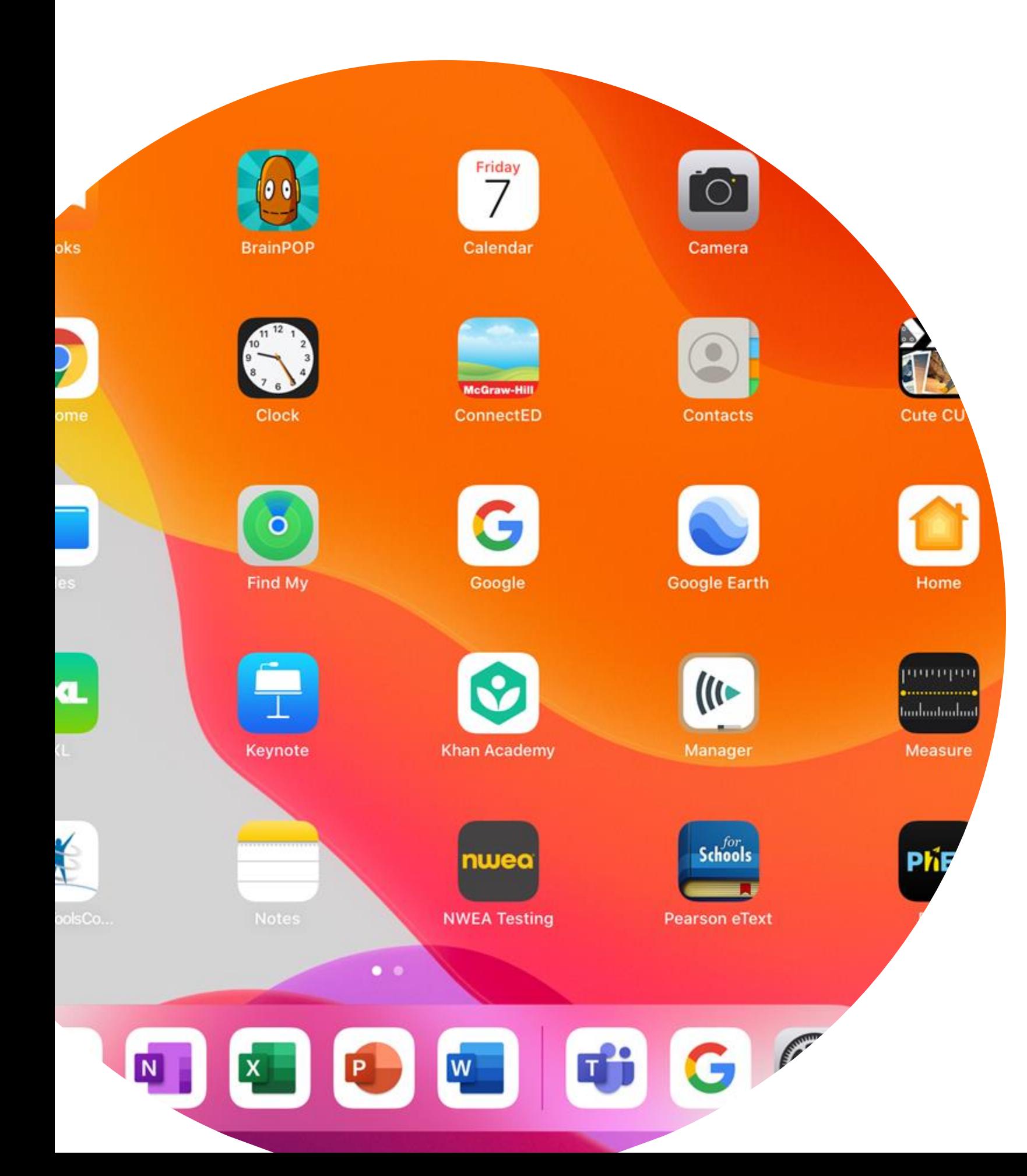

# Welcome to Microsoft 365

#### Welcome to Microsoft 365

#### Programs included in Microsoft 365

- Word
- Excel
- PowerPoint
- TEAMS
- Whiteboard
- One Drive

#### Welcome to Microsoft 365 Key Icons:

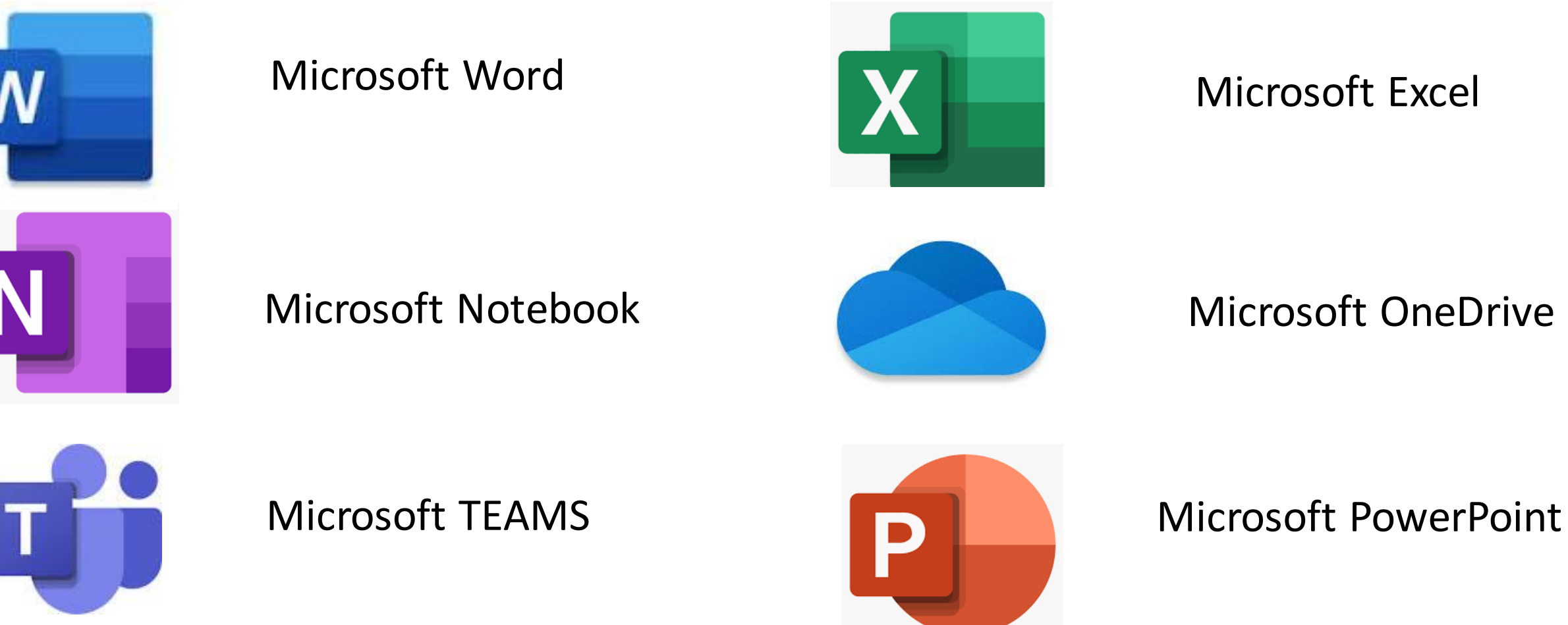

Microsoft Excel

Microsoft OneDrive

#### Welcome to Microsoft 365

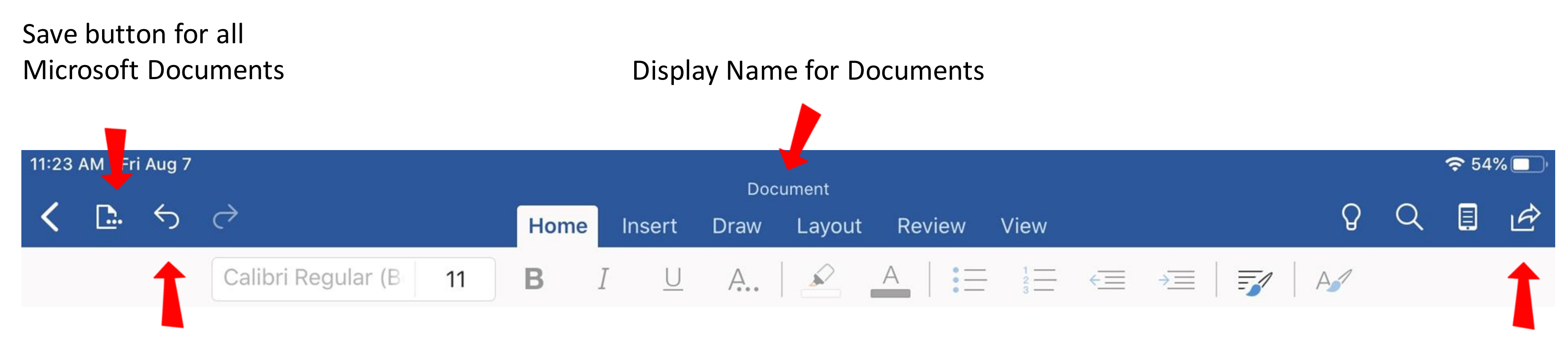

Undo work button

Share button: to send to teachers or classmates

These icons are used throughout, Word, PowerPoint and Excel

Welcome to Microsoft OneDrive:

OneDrive is where you will save all your documents that you create in Word, Excel and PowerPoint

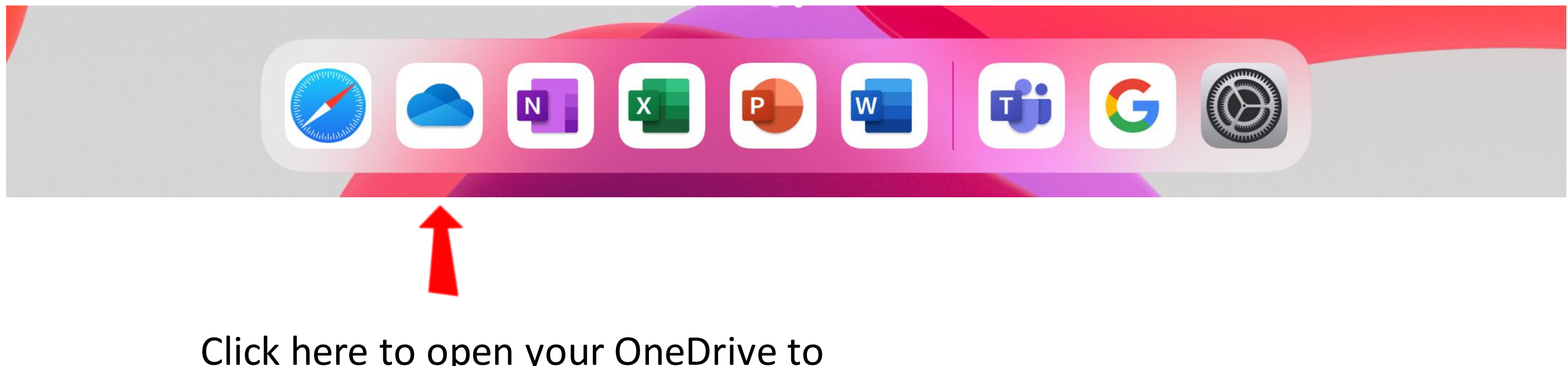

Click here to open your OneDrive to see what you have saved or shared.

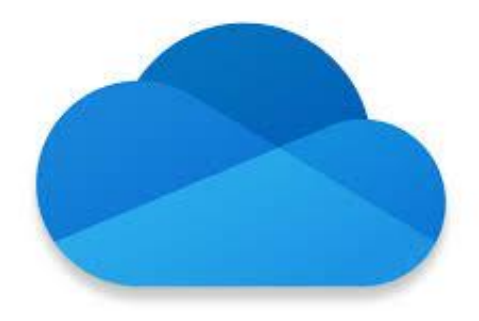

#### Microsoft One Drive

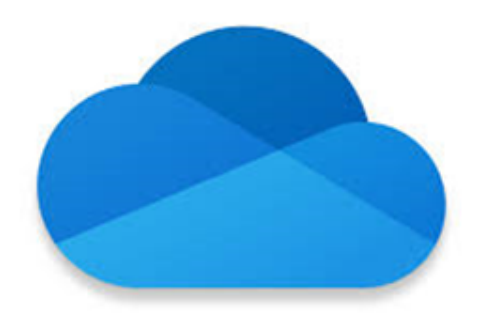

### Microsoft One Drive

#### You know you are logged in when you see you initials in the circle

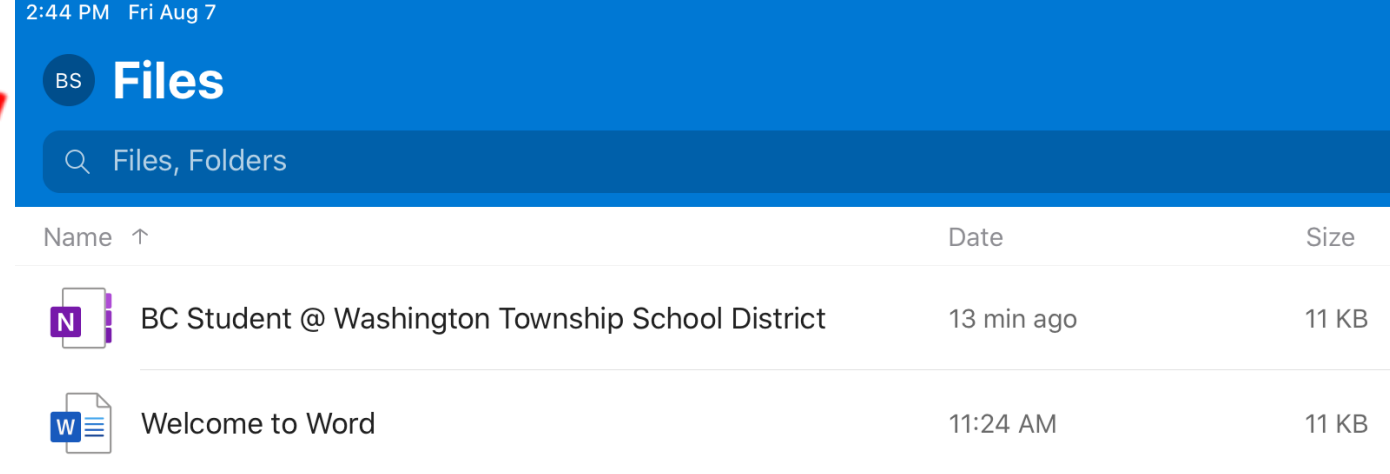

 $\left(\begin{matrix} \Box \end{matrix}\right)$  Recent

**Files** 

Your saved documents from all Microsoft platforms will be saved here

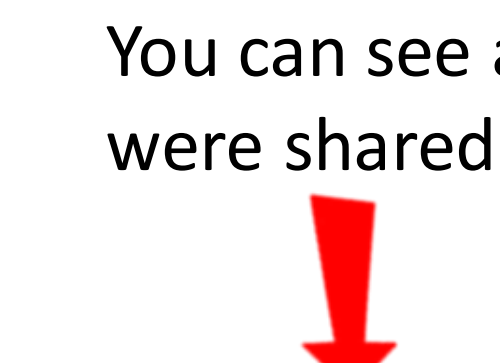

 $\bigcirc$  Shared

ඟ

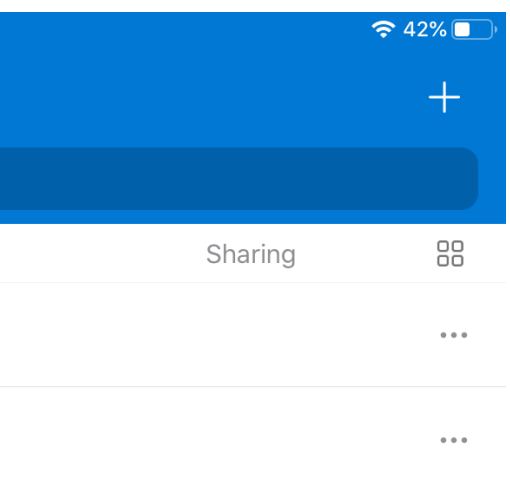

#### You can see all documents that were shared with you here.

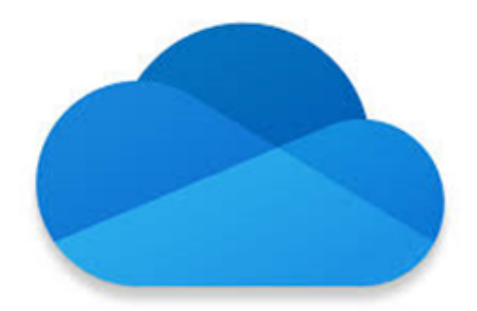

## Microsoft One Drive

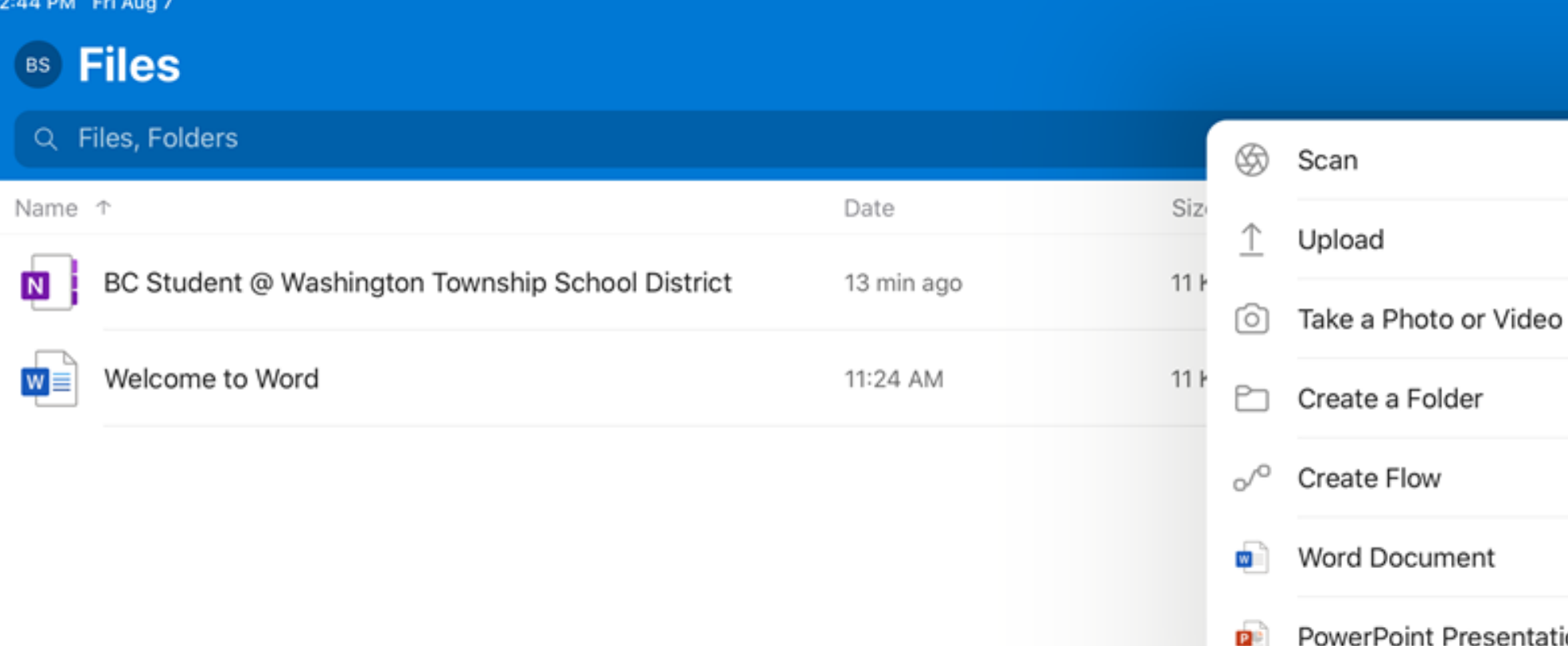

෨

 $\blacksquare$  Files

(L) Recent

 $\Leftrightarrow$  42%

der

ıent

Presentation

You have the availability to upload pictures, create different folders for different assignments

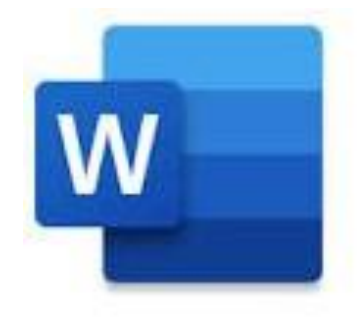

### Microsoft Word

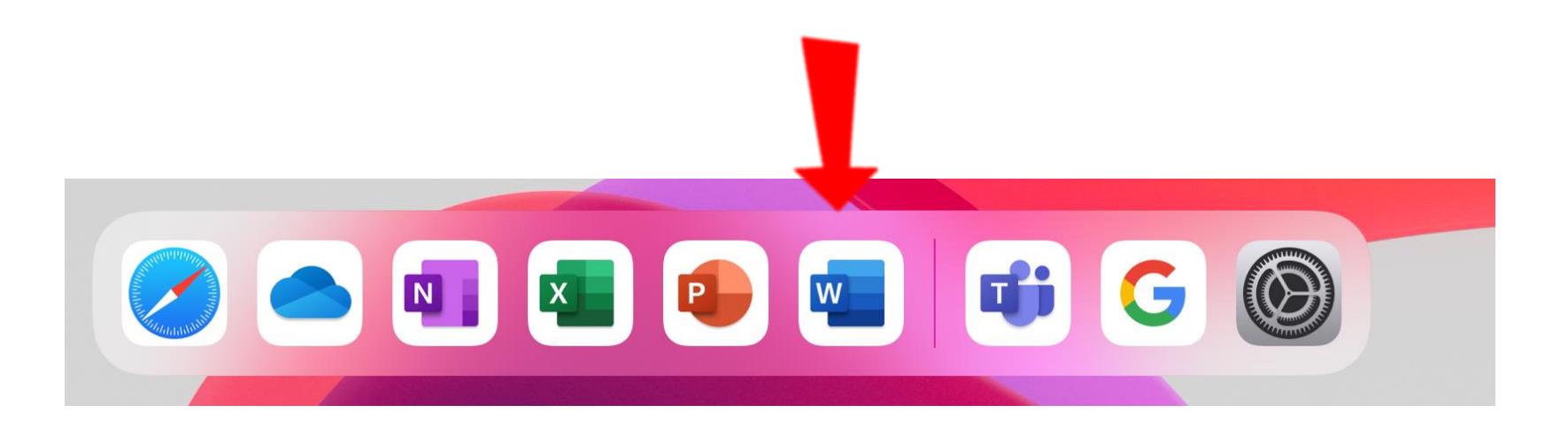

- Microsoft Word is a writing app and word processor.
- It allows you to:
	- Create documents
	- Write letters
	- Take Notes
	- Daily Journal

the bottom tool bar.

- Microsoft Word is located on your iPad on
- When you double click the Word icon you will be

brought to a blank document.

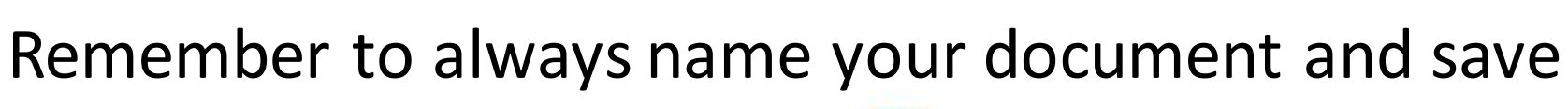

it to your One Drive.

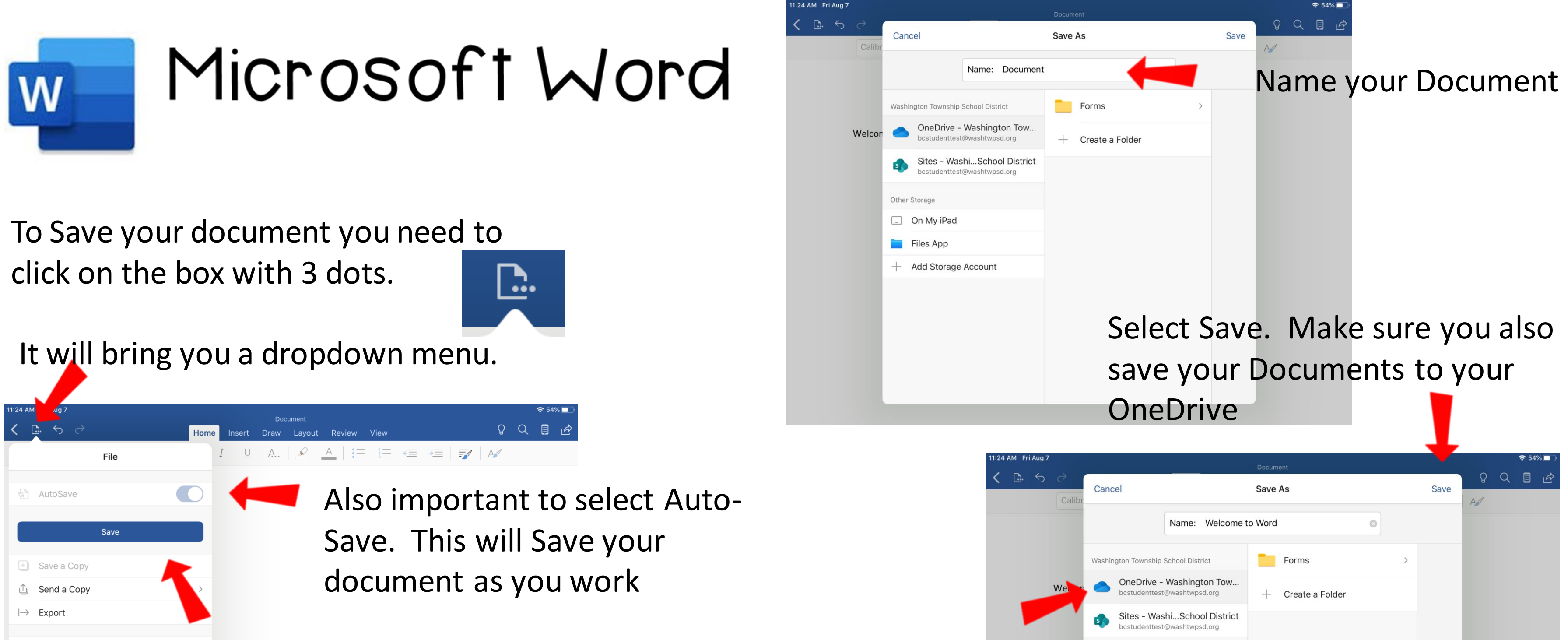

Select the Save button.

**同** Print

① History

(i) Properties

7 Help & Feedback

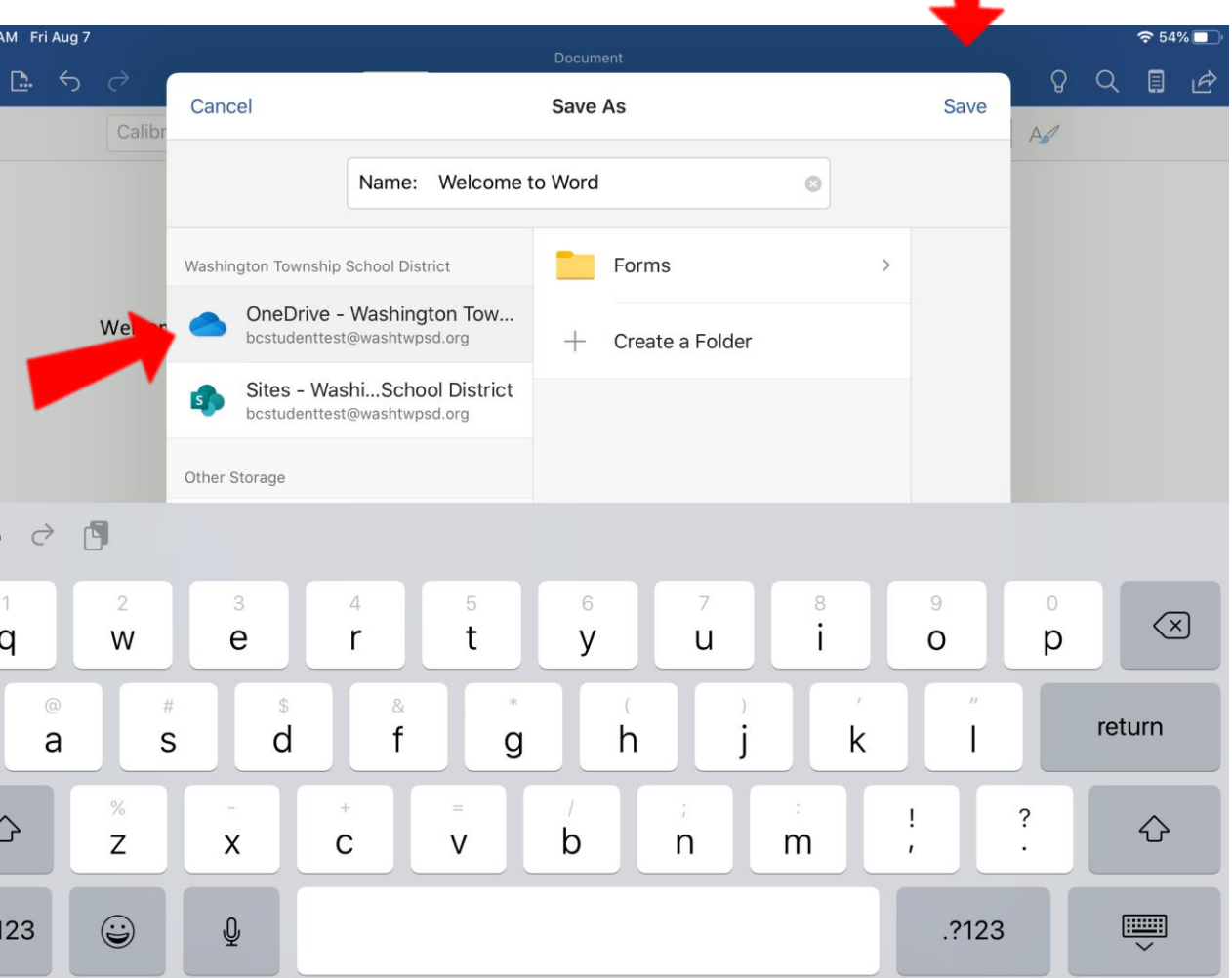

# Microsoft Word

Now your Document has a title and can be found in your

**OneDrive** 

W

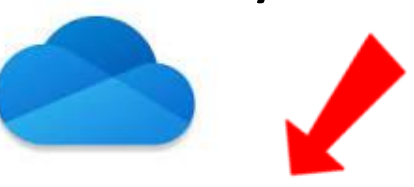

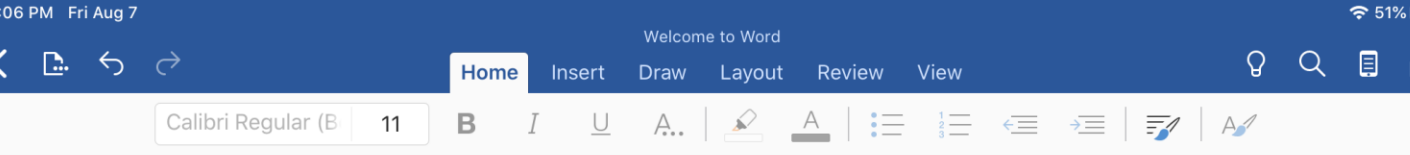

Welcome to Microsoft Word

You can share your work with your teachers and classmates. Select the share icon and you can type in the person's email or name you would like to share your work with.

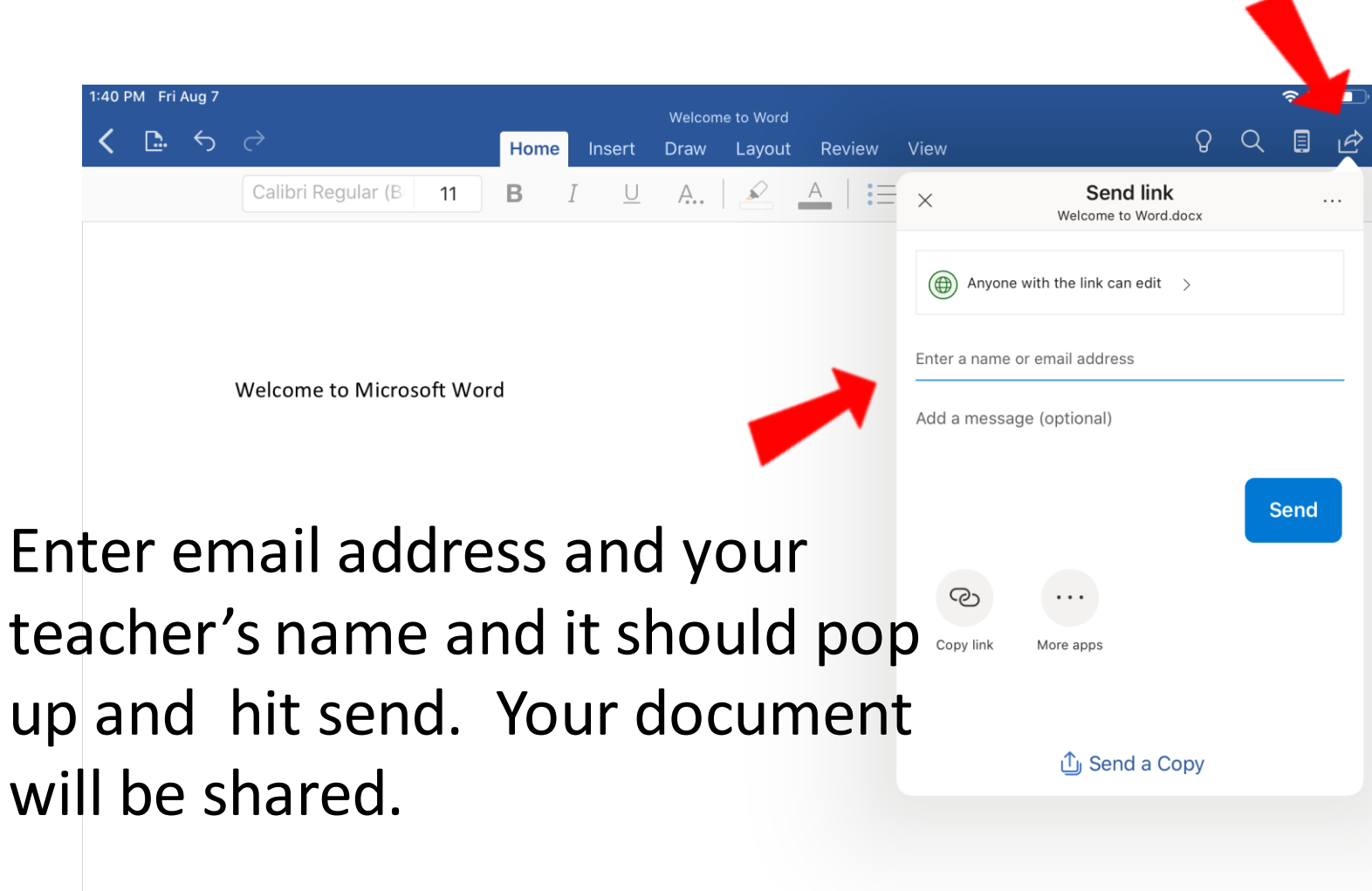

will be shared.